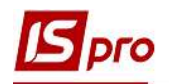

## Создание ведомости остатков ТМЦ

Создание Ведомости остатков ТМЦ происходит в подсистеме Логистика / Управление запасами / Запасы на складах в модуле Картотека складского учета.

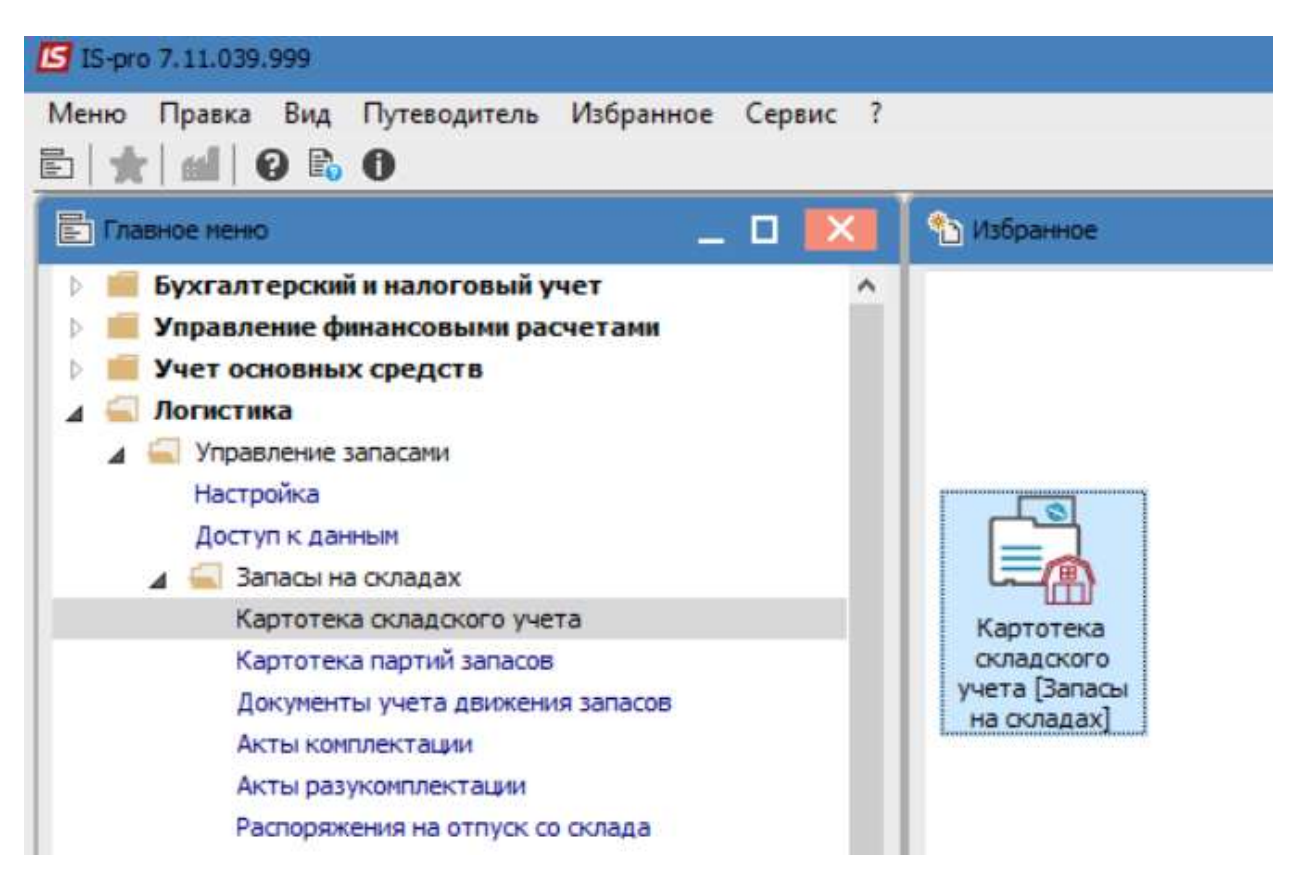

1. Выбрать склад по пункту меню Вид / Выбор склада или нажать комбинацию клавиш Alt + S.

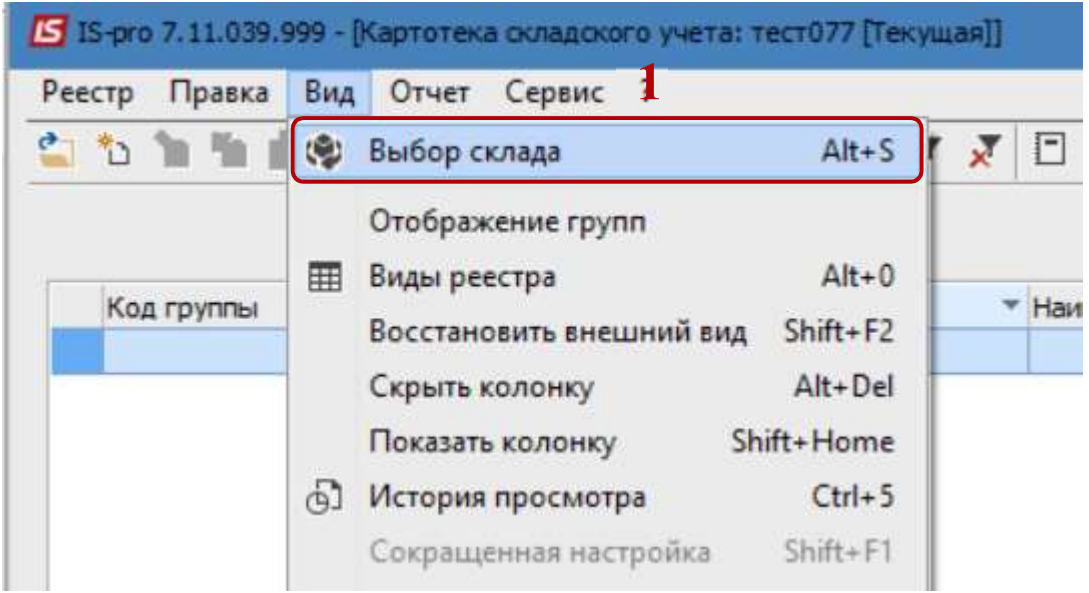

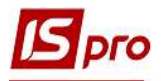

- 2. В окне Выбор места хранения запасов выбрать нужное место хранения
- 3. Нажать кнопку ОК.

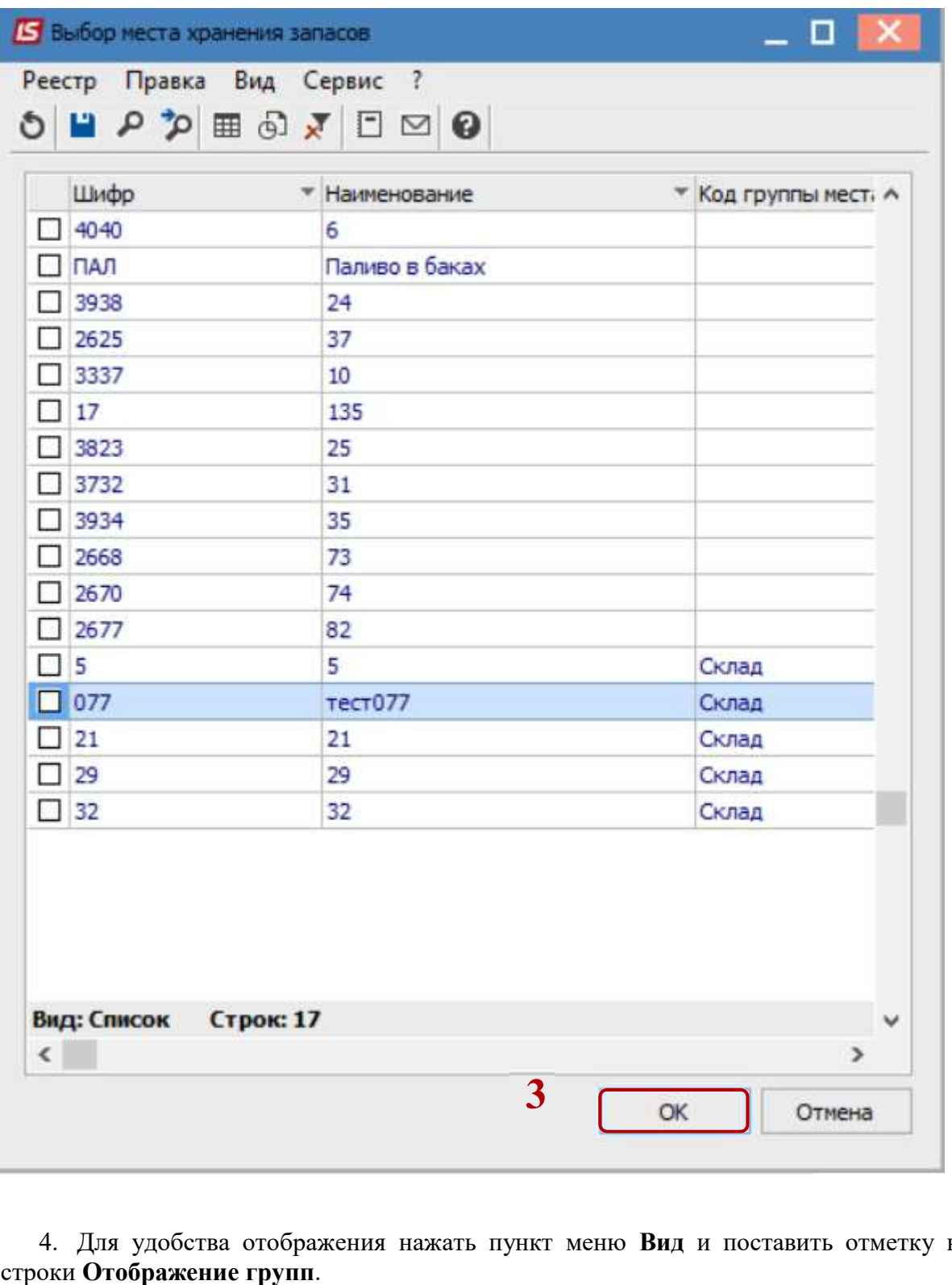

4. Для удобства отображения нажать пункт меню Вид и поставить отметку возле

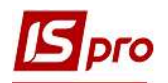

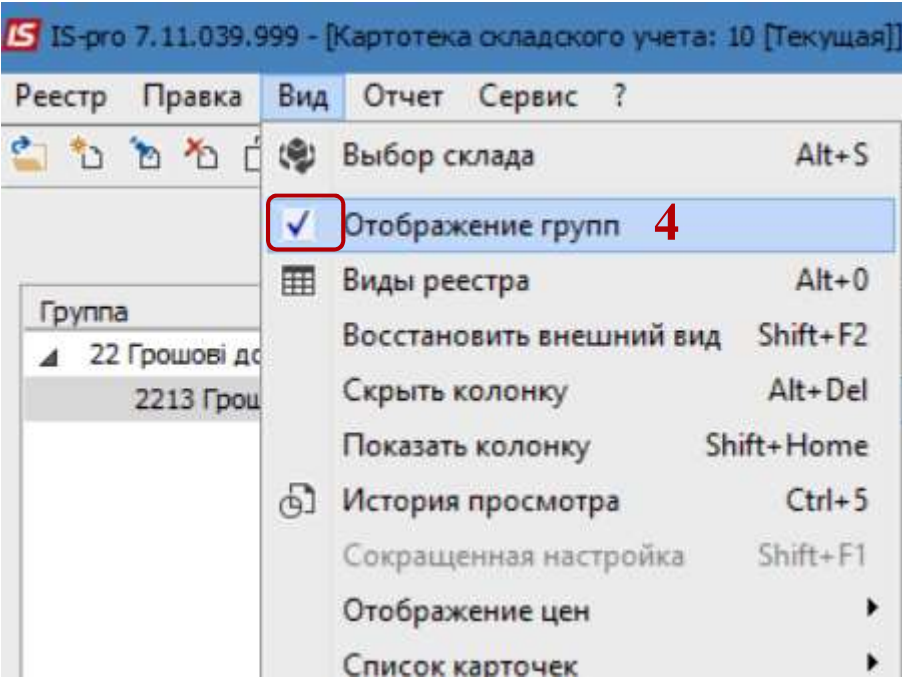

5. Переходим к формированию ведомости по пункту меню Отчет / Формирование отчета или по комбинации клавиш Alt + F9.

6. В открытом окне Выбор исходной формы выбрать необходимую, например, Остатки по складам, группам.

7. Нажать кнопку ОК.

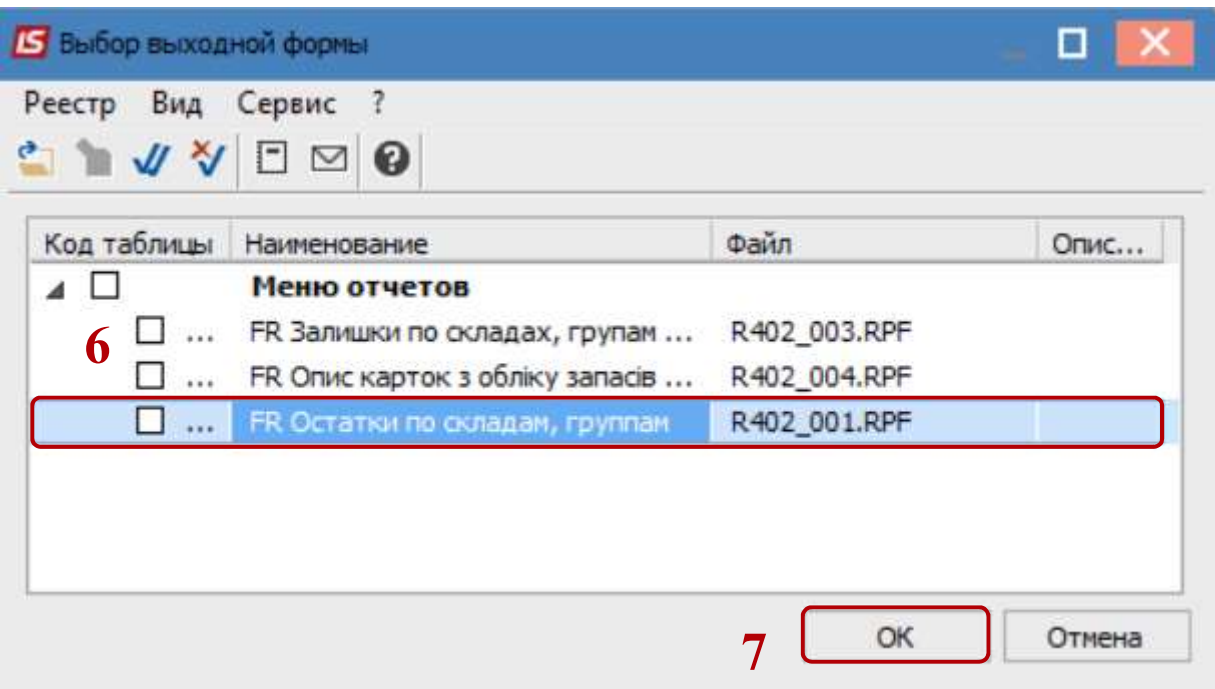

8. В открытом окне Оборотная ведомость, в случае необходимости, есть возможность осуществить более детальную фильтрацию ТМЦ отметив следующие данные:

 Обязательно указать Гр.мест хран. или Склад, или ведомость сформируется по всем запасам

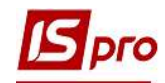

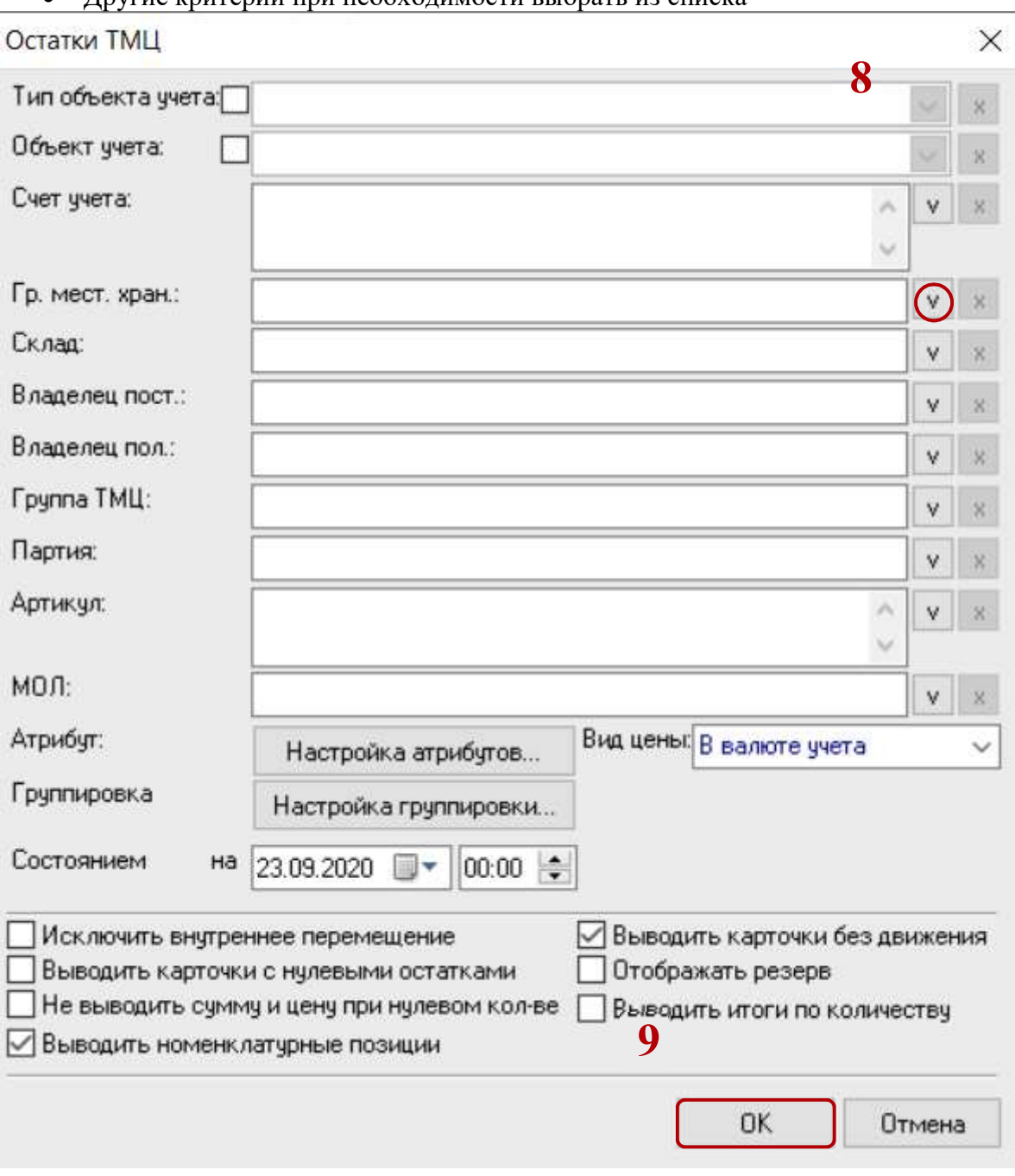

## Другие критерии при необходимости выбрать из списка

- 9. Нажать кнопку ОК
- 10. Сформирована Ведомость остатков ТМЦ

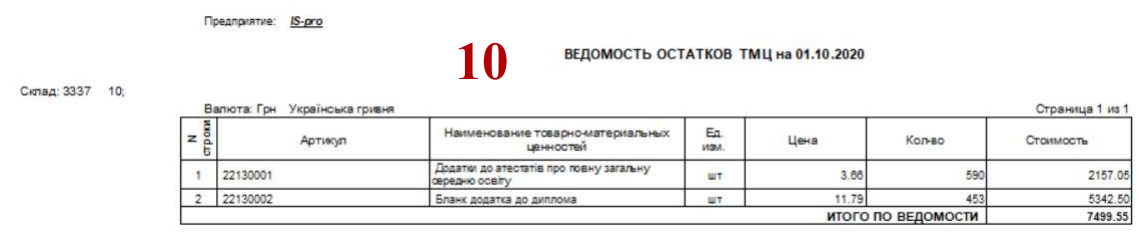

11. Для получения печатной формы необходимо перейти в пункт меню Файл / Печать или нажать клавишу F9.